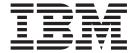

# Using TRADACOMS

Version 8.0.2, for Sterling B2B Integrator 5.2.2

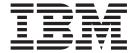

# Using TRADACOMS

Version 8.0.2, for Sterling B2B Integrator 5.2.2

| ote ore using this information | and the product it su | ipports, read the ir | formation in "No | tices" on page 43. |  |
|--------------------------------|-----------------------|----------------------|------------------|--------------------|--|
|                                |                       |                      |                  |                    |  |
|                                |                       |                      |                  |                    |  |
|                                |                       |                      |                  |                    |  |
|                                |                       |                      |                  |                    |  |
|                                |                       |                      |                  |                    |  |
|                                |                       |                      |                  |                    |  |
|                                |                       |                      |                  |                    |  |
|                                |                       |                      |                  |                    |  |
|                                |                       |                      |                  |                    |  |
|                                |                       |                      |                  |                    |  |
|                                |                       |                      |                  |                    |  |
|                                |                       |                      |                  |                    |  |
|                                |                       |                      |                  |                    |  |
|                                |                       |                      |                  |                    |  |
|                                |                       |                      |                  |                    |  |
|                                |                       |                      |                  |                    |  |
|                                |                       |                      |                  |                    |  |
|                                |                       |                      |                  |                    |  |
|                                |                       |                      |                  |                    |  |
|                                |                       |                      |                  |                    |  |
|                                |                       |                      |                  |                    |  |
|                                |                       |                      |                  |                    |  |
|                                |                       |                      |                  |                    |  |
|                                |                       |                      |                  |                    |  |
|                                |                       |                      |                  |                    |  |

#### Copyright

This edition applies to the 8.0.2 Version of the IBM Sterling Standards Library and to all subsequent releases and modifications until otherwise indicated in new editions.

© Copyright IBM Corporation 2000, 2011. US Government Users Restricted Rights – Use, duplication or disclosure restricted by GSA ADP Schedule Contract with IBM Corp.

## Contents

| Chapter 1. Using TRADACOMS with              | Chapter 5. TRADACOMS Outbound                |
|----------------------------------------------|----------------------------------------------|
| Sterling B2B Integrator 1                    | STX END Envelope Properties 23               |
| Use TRADACOMS with Sterling B2B Integrator 3 |                                              |
|                                              | Chapter 6. TRADACOMS Outbound                |
| Chapter 2. TRADACOMS Business                | MHD MTR Envelope Properties 29               |
| Processes 5                                  | ····                                         |
| TRADACOMSDeenvelope Business Process 5       | Chapter 7. Creating TRADACOMS Maps 35        |
| TRADACOMSEnvelope Business Process 8         | TRADACOMS Components in the Sterling B2B     |
| Before Using the TRADACOMSEnvelope Business  | Integrator Map Editor                        |
| Process                                      | Create a TRADACOMS Map                       |
| Chapter 3. TRADACOMS Enveloping              | Chapter 8. Generate a TRADACOMS              |
| Overview                                     | Report                                       |
| Create a TRADACOMS Envelope                  | nopoliti i i i i i i i i i i i i i i i i i i |
| Update a TRADACOMS Envelope                  | Chapter 9. Search for TRADACOMS              |
| Importing and Exporting Envelopes            | Correlations 41                              |
| Delete a TRADACOMS Envelope                  | Correlations                                 |
| Using Wildcards in TRADACOMS Envelopes 16    | Notice 40                                    |
|                                              | Notices                                      |
| Chapter 4. TRADACOMS Inbound STX             |                                              |
| END Envelope Properties 19                   |                                              |

## Chapter 1. Using TRADACOMS with Sterling B2B Integrator

TRADACOMS (Trading Data Communications Standard) is the international EDI standard developed by the UK ANA (Article Numbering Association, also called GS1 UK). The TRADACOMS standard provides a set of syntax rules to structure data, an interactive exchange protocol (I-EDI), and standard messages which allow multiple countries or regions and industries to exchange documents.

This table describes how Sterling B2B Integrator supports TRADACOMS:

| Functionality | Details                                                                                                    | Action You Need to Take to Implement TRADACOMS                                                                                                    |
|---------------|----------------------------------------------------------------------------------------------------|----------------------------------------------------------------------------------------------------|
| Services      | <ul> <li>Generic Envelope service translates messages, determines which business processes need to run to apply EDI envelopes, and starts those business processes.</li> <li>Generic Deenvelope service removes the envelopes from inbound messages.</li> </ul> | Configure the services in Sterling B2B Integrator Graphic Process Modeler (GPM).  Note: As a way to help reduce the number of envelopes you need to create and use, the Generic Envelope and Generic Deenvelope services support use of an asterisk (*) as a wildcard character in mandatory envelope fields for TRADACOMS. By using wildcards, you can set up one set of envelopes that can be used for multiple trading partners. If certain trading partners have specific requirements, you can still have envelopes that pertain just to them, and the EDI Enveloping service chooses the envelope that is the best match. In other words, the envelope that has the most matches to specific fields in the data (for example Receiver ID, Receiver ID Qualifier), is the one selected. |
| Envelopes     | <ul> <li>Inbound TRADACOMS envelope<br/>wizard to implement inbound<br/>TRADACOMS.</li> <li>Outbound TRADACOMS envelope<br/>wizard to implement outbound<br/>TRADACOMS.</li> </ul>                                                                              | Create the appropriate<br>TRADACOMS envelopes<br>for the TRADACOMS<br>messages you are sending<br>and receiving.                                                                                                    |

| Functionality                                | Details                                                                                                    | Action You Need to Take to Implement TRADACOMS                                                                                                    |
|----------------------------------------------|----------------------------------------------------------------------------------------------------|----------------------------------------------------------------------------------------------------|
| Predefined business processes                | TRADACOMSDeenvelope extracts EDI documents from a TRADACOMS interchange and locates an associated contract, according to the content of the envelopes. TRADACOMSDeenvelope then starts the appropriate business process.  TRADACOMSEnvelope applies a TRADACOMS envelope to one or more TRADACOMS messages and then uses the envelope data to translate and process them.                                                                                                    | Configure the predefined business processes and create new ones as necessary.                                                                                                    |
| IBM Sterling B2B<br>Integrator Map<br>Editor | <ul> <li>Sterling B2B Integrator Map Editor wizard enables you to generate a file layout for you using the TRADACOMS message that you select. Included in the TRADACOMS map are groups, segments, composite elements, and elements that are defined by TRADACOMS.</li> <li>Properties dialog boxes enable you to define and modify EDI map components for TRADACOMS.</li> <li>Autolink function automatically creates links between input and output fields that have the same name or business name. This function can be used with any data format.</li> <li>Additional mapping operations as needed.</li> </ul> | <ul> <li>Download Sterling B2B Integrator Map Editor.</li> <li>Create a map or maps to translate your TRADACOMS messages.</li> <li>Create code lists, if necessary.</li> </ul>            |
| Correlation Search                           | Search by TRADACOMS information.                                                                                                    | Use the EDI Correlation search functionality to search for TRADACOMS correlation information.                                                                                             |
| Reports                                      | Report by TRADACOMS standard.                                                                                                    | Use the EDI Translation Detail report to search for details of inbound and outbound TRADACOMS messages and easily create useful reports on your inbound and outbound TRADACOMS messaging. |

## **Prerequisite for Using TRADACOMS**

The audience using this software should be familiar with Sterling B2B Integrator and the TRADACOMS standard.

**Note:** This documentation is not intended to explain the TRADACOMS standard.

### **Use TRADACOMS with Sterling B2B Integrator**

#### **About this task**

To use TRADACOMS with Sterling B2B Integrator, you must complete the following tasks:

#### **Procedure**

- 1. Create inbound and outbound TRADACOMS envelopes.
- 2. Configure the Generic Envelope and Generic Deenvelope service appropriately.
- 3. Use the predefined TRADACOMS business processes or create your own business processes.
- 4. Create any necessary code lists and maintain them as needed.
- 5. Create your TRADACOMS map or maps, linking your proprietary file format to the appropriate TRADACOMS message format.
- 6. To track TRADACOMS messages, use the EDI Correlation Search functionality.
- 7. To receive reports on inbound and outbound TRADACOMS message flow, use the EDI Translation Detail report features.

## **Chapter 2. TRADACOMS Business Processes**

To help you accomplish your business goals, Sterling B2B Integrator provides business processes to implement TRADACOMS processing:

The following table lists business goals for the predefined TRADACOMS business processes:

#### **Business Process**

**Business Goals** 

#### TRADACOMSDeenvelope

Extracts EDI documents from a TRADACOMS interchange and locates an associated contract, according to the content of the envelopes. TRADACOMSDeenvelope then starts the appropriate business process.

#### TRADACOMSEnvelope

Applies a TRADACOMS envelope to one or more TRADACOMS messages and then uses the envelope data to translate and process them.

### **TRADACOMSDeenvelope Business Process**

The TRADACOMS Deenvelope business process includes the Generic Deenveloping service to support non-printable characters as EDI delimiters and perform the following steps:

- 1. Puts delimiters sent in the message into process data.
- 2. Starts the TRADACOMS Enveloping or TRADACOMS Deenveloping business processes, as appropriate.

If exceptions occur when running a TRADACOMS Deenvelope business process, Sterling B2B Integrator generates an EDI Compliance Report.

This table lists the configuration parameters for the TRADACOMSDeenvelope business process:

| Parameter              | Default | Description                                                                                                    |
|------------------------|---------|----------------------------------------------------------------------------------------------------|
| Document Tracking      | False   | When document tracking is enabled for a business process, tracking information is carried with the message throughout the process, and the tracking information is persisted about the message regardless of the persistence level you configured globally for Sterling B2B Integrator. |
| Set onfault processing | False   | Onfault processing allows the process to immediately execute Sterling B2B Integrator fault activity specified in the process, even if the process has not yet reached that step in the process.                                                                                         |
|                        |         | For example, if a process fails at step 3, but the on-fault activity is specified in step 7, if onfault processing is enabled, the process proceeds to the step 7 on-fault rather than halting at step 3.                                                                               |

| Parameter                               | Default        | Description                                                                                                    |
|-----------------------------------------|----------------|----------------------------------------------------------------------------------------------------|
| Set Queue                               | 4              | Sterling B2B Integrator enables you to set performance optimizations by queue, defining queue levels to allocate resources. This number indicates the previously allocated queue level that you selected for this business process model for processing.                                                                                      |
| Use BP Queuing (recommended)            | True           | Enable business processes to execute in a sequence. It is possible to queue business processes such that one executes after one business process ends.                                                                                                    |
| Enable Transaction                      | False          | This option instructs Sterling B2B Integrator to treat the entire process as a single transaction so that either all of the steps complete, or, in the event of an error, none of them complete. When an error occurs, no data is committed; data returns to its pre-process state. By default, this transaction mode is not enabled.         |
| Commit All steps<br>when there is error | False          | This option enables you to have the business process commit all work to the database, at the time an error is generated. With this option you can either rollback or commit all work prior to the error before the onfault block is called.                                                                                                   |
| Category                                | N/A            | A category name to which this business process belongs.                                                                                                    |
| Set the Persistence<br>Level to         | Full           | The level of data to retain for generating a status report that describes each step that the business process completes. System default indicates that, for the data, configuration is already defined in Sterling B2B Integrator to retain data.                                                                                             |
| Set the Event<br>Reporting Level to     | None           | The level of event reporting that is retrieved for this business process when it runs. Full specifies to generate events for the business process, including the business process start and end time, start and end times for all services or services running as a result of this business process, and any resulting errors and exceptions. |
| Set the Recovery<br>Level to            | Manual         | The level of recovery for this business process if<br>the business process should halt during<br>execution. Manual requires you to resume or<br>restart the business process manually.                                                                                                    |
| Set the Document<br>Storage to          | System Default | The level of document storage for messages that process when the business process runs. System Default specifies to store messages in the file system or database, according to how you configured archiving and purging in Sterling B2B Integrator.                                                                                          |

| Parameter         | Default                                                                                 | Description                                                                                                    |
|-------------------|-----------------------------------------------------------------------------------------|----------------------------------------------------------------------------------------------------|
| Deadline Settings | Do not set deadline Note: To set a deadline you must change it in the business process. | Complete by – The deadline time, in hours and minutes, by which the business process must complete process once it starts.  • First Notification: Hours and Minutes – Whether to receive notification before a business process deadline.  • Second Notification: Hours and Minutes – Whether to receive another notification before a business process deadline.                |
| Life Span         | System Default                                                                          | The length of time, in days and hours, to retain the data in Sterling B2B Integrator, along with the life span type and removal method. If you select <b>Process Specific</b> , then you can select the number of days and hours for the life span. Also, you can select if you want Sterling B2B Integrator to archive or purge a business process after its life span is over. |

The following BPML code makes up the TRADACOMSDeenvelope business process:

```
cess name="TRADACOMSDeenvelope">
 <rule name="contract">
    <condition>CONTRACT FOUND = "YES"</condition>
 </rule>
  <sequence>
   <sequence>
    <operation>
      <participant name="DeenvelopeGeneric" />
      <output message="Xout" >
        <assign to="map name">TRADACOMS Deenvelope</assign>
        <assign to="." from="*"></assign>
      </output>
      <input message="Xin" >
        <assign to="." from="*"></assign>
      </input>
    </operation>
    <onFault code="Interchange-Non-Compliant">
      <!-- Just catch the error, so that the BP will continue. -->
      <!-- Dummy assign, since we need something here. -->
      <assign to="BREAK">YES</assign>
    </onFault>
    <onFault code="Transaction-Non-Compliant">
      <!-- Just catch the error, so that the BP will continue. -->
      <!-- Dummy assign, since we need something here. --> <assign to="BREAK">YES</assign>
    </onFault>
    <onFault>
      <operation>
        <participant name="BPExceptionService"/>
        <output message="Xout" >
          <assign to="exceptionCode" from="Prev NotSuccess Adv Status/text()"/>
        </output>
        <input message="Xin"/>
      </operation>
    </orFault>
   </sequence>
    <choice>
      <select>
```

```
<case ref="contract" activity="invoke contract workflow" />
      </select>
      <sequence name="invoke contract workflow">
        <operation>
          <participant name="InvokeBusinessProcessService" />
          <output message="Xout">
            <assign to="INVOKE MODE">ASYNC</assign>
           <assign to="." from="*"></assign>
          </output>
          <input message="Xin" >
            <assign to="." from="*"></assign>
          </input>
        </operation>
      </sequence>
    </choice>
 </sequence>
</process>
```

The following scenario shows how the TRADACOMSDeenvelope business process can deenvelope TRADACOMS documents:

- 1. The File System adapter collects a file from a TRADACOMS collection folder and invokes the EDIDeenvelope business process.
- 2. The EDI Deenvelope service determines that the file contains a TRADACOMS document and starts the TRADACOMSDeenvelope business process.
- The TRADACOMSDeenvelope business process removes the envelopes to make available the transaction set envelope for the TRADACOMS document and determine the next action to perform.

**Note:** If the TRADACOMSDeenvelope business process does not locate a matching envelope, the business process stops. Sterling B2B Integrator generates an EDI Compliance Report that describes the reason that the TRADACOMSDeenvelope business process could not locate the envelope.

### Before Using TRADACOMSDeenvelope

Before you use the TRADACOMSDeenvelope business process, you must complete the following tasks:

- 1. Create the trading profile, including a contract.
- 2. Create necessary envelopes.
- 3. Create a business process that initiates the TRADACOMSDeenvelope business processes.

When creating a business process that enables inbound STX envelopes to translate transactions when running TRADACOMSDeenvelope business processes, consider the following:

- Delimiters are placed into process data in Sterling B2B Integrator.
- The GPM makes available parameters that represent the delimiters, which you must configure to enable the envelopes to translate transaction.
- You must create an XPath expression that describes the location of envelopes and apply it to the Translation service.

## TRADACOMSEnvelope Business Process

The TRADACOMSEnvelope business process is initiated when it is called by another business process or the Generic Enveloping service.

The TRADACOMSEnvelope business processes performs the following primary activities:

- 1. Starting with one or more TRADACOMS documents, the Generic Enveloping services applies envelope properties at the document level to each document.
- 2. The Generic Envelope service takes one or more transaction sets and applies an envelope.
- 3. The Generic Envelope service takes a functional group and applies the envelope and searches for a matching contract.
- 4. Using the envelope data, the service either looks up a contract or runs a business process.

This table lists the configuration parameters for the TRADACOMSEnvelope business process:

| Parameter                               | Default | Description                                                                                                    |
|-----------------------------------------|---------|----------------------------------------------------------------------------------------------------|
| Document Tracking                       | False   | When document tracking is enabled for a business process, tracking information is carried with the message throughout the process, and the tracking information is persisted about the message regardless of the persistence level you configured globally for Sterling B2B Integrator.                                                                                                   |
| Set onfault<br>processing               | False   | Onfault processing allows the process to immediately execute the on-fault activity specified in the process, even if the process has not yet reached that step in the process.  For example, if a process fails at step 3, but the on-fault activity is specified in step 7, if onfault processing is enabled, the process proceeds to the step 7 on-fault rather than halting at step 3. |
| Set Queue                               | 4       | Sterling B2B Integrator enables you to set performance optimizations by queue, defining queue levels to allocate resources. This number indicates the previously allocated queue level that you selected for this business process model for processing.                                                                                                    |
| Use BP Queuing (recommended)            | True    | Enables business processes to execute in a sequence, so that one executes after one business process ends.                                                                                                    |
| Enable Transaction                      | False   | This option instructs Sterling B2B Integrator to treat the entire process as a single transaction so that either all of the steps complete, or, in the event of an error, none of them complete. When an error occurs, no data is committed; data returns to its pre-process state. By default, this transaction mode is not enabled.                                                     |
| Commit All steps<br>when there is error | False   | This option enables you to have the business process commit all work to the database, at the time an error is generated. With this option you can either rollback or commit all work prior to the error before the onfault block is called.                                                                                                    |
| Category                                | N/A     | A category name to which this business process belongs.                                                                                                    |

| Parameter                           | Default                                                                                 | Description                                                                                                    |
|-------------------------------------|-----------------------------------------------------------------------------------------|----------------------------------------------------------------------------------------------------|
| Set the Persistence<br>Level to     | Full                                                                                    | The level of data to retain for generating a status report that describes each step that the business process completes. System default indicates that, for the data, configuration is already defined in Sterling B2B Integrator to retain data.                                                                                                    |
| Set the Event<br>Reporting Level to | None                                                                                    | The level of event reporting that is retrieved for this business process when it runs. Full specifies to generate events for the business process, including the business process start and end time, start and end times for all services or services running as a result of this business process, and any resulting errors and exceptions.                                  |
| Set the Recovery<br>Level to        | Manual                                                                                  | The level of recovery for this business process if<br>the business process should halt during<br>execution. Manual requires you to resume or<br>restart the business process manually.                                                                                                    |
| Set the Document<br>Storage to      | System Default                                                                          | The level of document storage for messages that process when the business process runs. System Default specifies to store messages in the file system or database, according to how you configured archiving and purging in Sterling B2B Integrator.                                                                                                    |
| Deadline Settings                   | Do not set deadline Note: To set a deadline you must change it in the business process. | Complete by – The deadline time, in hours and minutes, by which the business process must complete process once it starts.  • First Notification: Hours and Minutes – Whether to receive notification before a business process deadline.  • Second Notification: Hours and Minutes – Whether to receive another notification before a business process deadline.              |
| Life Span                           | System Default                                                                          | The length of time, in days and hours, to retain the data inSterling B2B Integrator along with the life span type and removal method. If you select <b>Process Specific</b> , then you can select the number of days and hours for the life span. Also, you can select if you want Sterling B2B Integrator to archive or purge a business process after its life span is over. |

```
<assign to="." from="*"></assign>
        </input>
     </operation>
     <onFault code="Translation-Error-Some-Docs">
        <assign to="BREAK">YES</assign>
     <onFault code="Envelope-Translation-Error-Some-Docs">
        <assign to="BREAK">YES</assign>
     </onFault>
      <onFault>
        <operation>
          <participant name="BPExceptionService"/>
          <output message="Xout" >
           <assign to="exceptionCode" from="Prev_NotSuccess_Adv_Status/text()"/>
          </output>
          <input message="Xin"/>
        </operation>
     </onFault>
    </sequence>
    <choice>
     <select>
       <case ref="contract" activity="invoke_contract_workflow" />
     </select>
     <sequence name="invoke contract workflow">
        <operation>
          <participant name="InvokeBusinessProcessService" />
          <output message="Xout">
           <assign to="INVOKE MODE">ASYNC</assign>
            <assign to="." from="*"></assign>
          </output>
          <input message="Xin" >
            <assign to="." from="*"></assign>
          </input>
        </operation>
     </sequence>
    </choice>
 </sequence>
</process>
```

## **Before Using the TRADACOMSEnvelope Business Process**

#### About this task

Before you use the TRADACOMSEnvelope business process, complete the following task:

#### **Procedure**

- 1. Create inbound envelopes for your TRADACOMS messages.
- 2. Create outbound envelopes for your TRADACOMS messages.

## **Chapter 3. TRADACOMS Enveloping Overview**

A *document envelope* consists of control information that enables organizations to effectively exchange messages. This information is added in headers and trailers to messages. Document envelopes are specific to the message protocol used. Creating document envelopes is necessary to use TRADACOMS with your trading partners.

During the envelope creation process, you need to assign the envelope name, description, and parameters, such as unique identification numbers (control numbers).

**Note:** Each time a user adds, modifies, or deletes an envelope, the action is logged to create an audit trail based on the user who performed the event.

Each envelope type has a specific properties page for the envelope and other pages that enable you to specify additional requirements for the envelope. Properties for the following envelopes can be found in this documentation:

- TRADACOMS Inbound STX END Envelope Properties
- TRADACOMS Outbound STX END Envelope Properties
- TRADACOMS Outbound MHD MTR Envelope Properties

#### **Document Life Span**

In previous releases, the document life span default was zero so that when the workflow expired, all associated documents were purged/archived with the workflow. Now the lifespan for TRADACOMS messages awaiting acknowledgement is configurable, and the default is thirty days.

**Note:** You can change the default lifespan by editing the document.lifespan property in the enveloping.properties file. The document lifespan of the outbound document is automatically reset to zero after the acknowledgement for the document is received or if the user manually accepts the acknowledgement.

#### **Envelope Structure**

Sterling B2B Integrator supports the use of many EDI protocols, including TRADACOMS. TRADACOMS has one level of envelope that is the message group header.

#### Base Envelopes

Sterling B2B Integrator uses a concept of a base envelope as a starting point to create a new envelope. The base envelope maintains a link to the new envelope that inherited its properties. If you modify the base envelope, all related envelopes (that is, ones that inherited the base envelope properties) change, as well.

**Note:** If you plan to create many envelopes using base envelopes, it is recommended that you do not use the base envelopes in production. You may want to document how your base envelopes are linked to other envelopes.

The default envelope is the version of the document envelope that Sterling B2B Integrator uses. You can specify a default envelope only if there are two or more

versions of the same envelope. One version must be selected as the default.

### Types of Envelopes

There are many types of envelopes provided in Sterling B2B Integrator. Each envelope is defined by its envelope properties. These predefined enveloping and deenveloping business processes are available for you to incorporate into your own business processes. Envelope parameters specify whether the document is inbound or outbound:

- *Inbound envelopes* identify documents that come into Sterling B2B Integrator so they can be properly routed. Inbound envelopes also give you the option to translate documents when you choose to check documents for compliance. By choosing to translate documents from within the envelope, you can reduce document processing time because you do not need to specify a separate Translation service step in the business process.
- Outbound envelopes identify documents so that they can be sent to and received by trading partners.

### Create a TRADACOMS Envelope

#### About this task

You can create a TRADACOMS envelope by using Sterling B2B Integrator.

To create a new envelope using the Sterling B2B Integrator:

#### **Procedure**

- 1. From the Administration menu, select Trading Partner → Document Envelopes → Envelopes
- 2. Under Create, next to New Envelope, click Go!
- 3. On the Envelope Standards page, select TRADACOMS and click Next.
- 4. Select the envelope you want to create, including inbound or outbound, and click **Next**.
- 5. Do one of the following:
  - To create this envelope from a base envelope, select the Base envelope from the Select Envelope list, and click **Next**.

**Note:** All the properties are pre-filled but you can update them as needed.

- To create a new envelope, select the Not Applicable from the Select Envelope list, and click **Next**.
- 6. On the Name page, type a unique name for the envelope, and a description or comments, then click **Next**.
- 7. Complete the properties for the envelope as necessary and click **Next** after each page until you reach the confirm page. Required fields are highlighted in blue.
- 8. Click **Finish** to add the envelope.
- 9. Click Return to continue.

## Update a TRADACOMS Envelope

#### About this task

Sterling B2B Integrator enables you to modify any information in your envelopes, except the name of the envelope.

To update envelope properties:

#### **Procedure**

- From the Administration menu, select Trading Partner → Document Envelopes
   → Envelopes
- 2. Find the envelope using the Search or List function.
- 3. From the list of envelopes, click **source manager** next to the envelope you want to update.
- 4. Click edit next to the envelope you want to update.
- 5. Update envelope properties and settings as necessary, clicking Next to continue.
- 6. Click **Finish** to update the envelope.
- 7. Click **Return** to continue.

### Importing and Exporting Envelopes

The Import/Export feature enables you to save time and increase the accuracy of duplicating resources on different systems. This feature enables you to move resources and data between Sterling Integrator<sup>®</sup> environments of the same version. The Import/Export feature enables you to:

- Move from a test application environment to a production application environment.
- Move resources from one application system to another. The ability to import and export

envelopes means that you can configure resources on one system and then move or copy them to a different system, thereby avoiding having to recreate the resources on each system. Even if you have resources that are going to be slightly different from one system to another, you can export the resources from one system and import them to a different system, and then make the necessary changes to the resource on the second system.

The Import/Export feature supports several different resource types, including envelopes.

**Note:** Importing an export file of envelopes always requires a passphrase, even if a passphrase was not required during the export. The passphrase is now required because of the addition of encrypted passwords that apply to some envelopes. When you are prompted for a passphrase for envelopes during the import of envelopes (when you did not use a passphrase when the envelopes were exported), you can supply any value for the passphrase.

## **Delete a TRADACOMS Envelope**

#### About this task

**Note:** Before deleting a base envelope, consider the impact on all related envelopes (envelopes that inherited the base envelope properties).

To delete an individual envelope or all versions of an envelope:

#### **Procedure**

- 1. From the Administration menu, select Trading Partner → Document Envelopes → Envelopes.
- 2. Find the envelope using the Search or List function.

- 3. Next to the envelope you want to delete, click source manager.
- 4. In Envelope Source Manager page, do one of the following: To delete an individual envelope:
  - Next to the version, under Delete, select the check box.
  - Next to Delete Selected Versions, click Go!.
     To delete all versions of this envelope, next to Delete All Versions, click Go!.

### **Using Wildcards in TRADACOMS Envelopes**

As a way to help reduce the number of envelopes you need to create and use, the TRADACOMS Envelope service supports the use of an asterisk (\*) as a wildcard character in all mandatory TRADACOMS envelope field and most optional fields, consistent with wildcard usage for the EDIFACT standard. By using wildcards in TRADACOMS envelope, you can create one set of envelopes that can be used for multiple trading partners. Then, when the TRADACOMS Envelope service runs, it replaces the wildcards with correlation values. If any of your trading partners have specific requirements, you can still create envelopes that pertain specifically to those trading partners, and the TRADACOMS Envelope service chooses the envelope that is the best match (the envelope that has the most matches to specific fields in the data (for example Receiver Code, Sender Code)).

To use wildcards in Outbound TRADACOMS envelopes, you must set correlations using the Correlation service or a map (if you are translating a document prior to passing it to the TRADACOMS Envelope service). You need to set the correlation that corresponds to the field for which you are using a wildcard (for example, Out\_SenderID for the FROM Sender Code data field).

The following list contains the correlation values that can be set to a wildcard value (\*) and can override Interchange-level and transaction-level envelope values (the names correspond directly to the names the TRADACOMS standard uses).

#### Interchange-level correlation values

**Note:** The fields that are marked with (^) are used for envelope lookup.

- STDS Syntax Rules ID (Out\_SyntaxRulesId)
- STDS Syntax Version (Out\_SyntaxVersion)
- FROM Sender Code (Out\_SenderID) ^
- FROM Sender Name (Out\_SenderName)
- UNTO Receiver Code (Out\_ReceiverID) ^
- UNTO Receiver Name (Out\_ReceiverName)
- RCRF Receiver Reference (Out\_ReceiverReference)
- APRF Application Reference (Out\_ApplicationReference)
- PRCD Transmission Priority (Out\_TransmissionPriority)
- Maximum number of documents per interchange (Out\_MaxDocsPerInterchange)
- Maximum Interchange Size (Out\_MaxInterchangeSizeI)

#### Transaction-level correlation values

**Note:** The fields that are marked with (^) are used for envelope lookup.

- MHD TYPE Message Type of Header Message (Out\_MessageType)
- FROM Sender Code (Out SenderID) ^

- UNTO Receiver Code (Out ReceiverID) ^
- TCDE Transaction Code (Out\_TransactionCode)
- TTYP Transaction Type (Out\_TransactionType)
- SIDN Supplier's EAN Location Number (Out\_SupplierLocationNumber)
- SIDN Supplier's Identity Allocated by Customer (Out\_SupplierId)
- SNAM Supplier's Name (Out\_SupplierName)
- SADD Supplier's Address Line 1 (Out\_SupplierAddress1)
- SADD Supplier's Address Line 2 (Out\_SupplierAddress2)
- SADD Supplier's Address Line 3 (Out\_SupplierAddress3)
- SADD Supplier's Address Line 4 (Out\_SupplierAddress4)
- SADD Supplier's Post Code (Out\_SupplierPostCode)
- VATN Supplier's Numeric VAT Registration Number (Out\_SupplierNumericVatCode)
- VATN Supplier's Alphanumeric VAT Registration Number (Out\_SupplierAlphaVatCode)
- CIDN Customer's EAN Location Number (Out CustomerLocationNumber)
- CIDN Customer's Identity Allocated by Supplier (Out\_CustomerId)
- CNAM Customer's Name (Out\_CustomerName)
- CADD Customer's Address Line 1 (Out\_CustomerAddress1)
- CADD Customer's Address Line 2 (Out\_CustomerAddress2)
- CADD Customer's Address Line 3 (Out\_CustomerAddress3)
- CADD Customer's Address Line 4 (Out\_CustomerAddress4)
- CADD Customer's Post Code (Out\_CustomerPostCode)
- VATR Customer's Numeric VAT Registration Number (Out\_CustomerNumericVatCode)
- VATR Customer's Alphanumeric VAT Registration Number (Out\_CustomerAlphaVatCode)
- Bank Identity Code (Out\_BankID)
- Bank Name (Out\_BankName)
- Service Code (Out\_ServiceCode)
- User Code (Out\_UserCode)
- Bank Information (Out\_BankInformation)
- Currency Indicator (Out\_CurrencyIndicator)
- INLO Invoice System EAN Location Number (Out\_InvoiceSystemEANLocationNumber)
- INLO Invoice System Supplier's Own Code (Out\_InvoiceSystemSuppliersOwnCode)
- Accepter Lookup Alias (Out\_AccepterLookupAlias) ^
- Maximum Interchange Size (Out\_MaxInterchangeSizeT)

## Chapter 4. TRADACOMS Inbound STX END Envelope Properties

**Note:** An (\*) asterisk indicates that a wildcard value can be used with that parameter (the wildcard value is an asterisk). For Inbound envelopes, a wildcard value in the envelope matches any value in the input document, while an empty value in the envelope matches only an empty value in the input document. For Outbound envelopes, a wildcard value is equivalent to an empty value in the envelope. See "Using Wildcards in TRADACOMS Envelopes" on page 16 for more information about using wildcards in TRADACOMS envelopes.

The following table describes TRADACOMS inbound STX END envelope properties:

#### Field Description

#### FROM Sender Name

Code identifies the company or division sending the transmission. Valid value is 14 standard characters. Required.

#### **UNTO Receiver Code**

Code identifies the company or division receiving the transmission. Valid value is 14 standard characters. Required.

#### MHD TYPE Message Type of Header Message

Transaction message type as determined by the information type in the header of the message group, which includes the message or by the information type in the transaction message. Valid value is six standard characters. Required.

#### Maximum age of Control Number History Records in days

Maximum days to retain a history of control numbers to use for duplication determinations. Valid value is nine standard characters. Optional.

#### **Compliance Check Document**

Check the transaction set body for compliance. Valid values are Yes and No. Required.

#### **Translate transactions**

Generate transactions according to the standard format from data groups in an EDI system and carry out reverse processing. By choosing to translate documents from within the envelope, you can reduce document processing time because you do not need to specify a separate Translation service step in the business process. Valid values are Yes and No. Required.

#### Compliance Map Name Mode

Mode in which to specify the map to use to perform a compliance check. Valid values are:

- Specify
- · Generate from data

#### Compliance Check Map Name

Select map used to apply TRADACOMS interchange headers. Optional. Displayed only when **Compliance Map Name Mode** is set to **Specify**.

#### **Primary Name Format**

Used to specify what information to include when generating a compliance check Map Name. Information includes the following:

- Sender Code (selected by default)
- Receiver Code (selected by default)
- Message Type (selected by default)

Displayed only when Compliance Map Name Mode is set to Generate from data.

#### **Backup Name Format**

Used to specify what information to include when generating a compliance check Map Name. The Backup Name Formats are used when a valid map cannot be determined from the Primary Name Format. Information includes the following:

- Sender Code (selected by default)
- · Receiver Code (selected by default)
- · Message Type

Displayed only when **Compliance Map Name Mode** is set to **Generate from data**.

#### **Backup Name Format**

Used to specify what information to include when generating a compliance check Map Name. The Backup Name Formats are used when a valid map cannot be determined from the Primary Name Format. Information includes the following:

- · Sender Code
- Receiver Code
- Message Type (selected by default)

Displayed only when **Compliance Map Name Mode** is set to **Generate** from

data.

#### Generate an error if no generated map name exists in the system

Generate an error message if the translator cannot locate the specified map name. Valid values are Yes and No. Required.

#### Determine the Business Process by

Required. Valid values are:

- · Specifying a contract
- · Specifying a business process
- Generating the business process name from the data

#### **Contract List**

Select a previously created contract to associate with this envelope. Optional. Displayed only when **Determine the Business Process by** is set to **Specifying a contract**.

#### **Business Process List**

Select a business process to run when this envelope is processed. Optional. Displayed only when **Determine the Business Process by** is set to **Specifying a business process**.

#### **Primary Name Format**

Used to specify what information to include when generating a business process name. Information includes the following:

- Sender Code (selected by default)
- Receiver Code (selected by default)
- Message Type (selected by default)

Displayed only when **Determine the Business Process by** is set to **Generating the business process name from the data**.

#### **Backup Name Format**

Used to specify what information to include when generating a business process Name. The Backup Name Formats are used when a valid business process name cannot be determined from the Primary Name Format. Information includes the following:

- Sender Code (selected by default)
- Receiver Code (selected by default)
- Message Type

Displayed only when **Determine the Business Process by** is set to **Generating the business process name from the data**.

#### **Backup Name Format**

Used to specify what information to include when generating a business process Name. The Backup Name Formats are used when a valid business process name cannot be determined from the Primary Name Format. Information includes the following:

- Sender Code
- Receiver Code
- Message Type (selected by default)

Displayed only when **Determine the Business Process by** is set to

Generating the business process name from the data.

## Generate an error if no generated business process name exists in the system Generate an error message if the translator cannot locate the specified business process name. Valid values are Yes and No. Required.

#### **Extraction Options**

Required. Valid values are:

- · Determined by a business process
- Extract to a file system directory
- Extract to a mailbox

#### **Data Extraction Directory**

Directory for data extraction. Optional. Only displayed when **Extraction Options** is set to **Extract to a file system directory**.

#### **Data Extraction Filename**

Filename for data extraction. Optional. Only displayed when **Extraction Options** is set to **Extract to a file system directory**.

#### **Data Extraction Mailbox**

Mailbox for data extraction. Required. Only displayed when **Extraction Options** is set to **Extract to a mailbox**.

#### Data Extraction Mailbox Message Name

Mailbox message name for data extraction. Optional. Only displayed when Extraction Options is set to Extract to a mailbox.

## Chapter 5. TRADACOMS Outbound STX END Envelope Properties

**Note:** An (\*) asterisk indicates that a wildcard value can be used with that parameter (the wildcard value is an asterisk). For Inbound envelopes, a wildcard value in the envelope matches any value in the input document, while an empty value in the envelope matches only an empty value in the input document. For Outbound envelopes, a wildcard value is equivalent to an empty value in the envelope. See "Using Wildcards in TRADACOMS Envelopes" on page 16 for more information about using wildcards in TRADACOMS envelopes.

The following table describes TRADACOMS outbound STX END envelope properties:

#### Field Description

#### STDS Syntax Rules ID

Coded TRADACOMS identifier of syntax rules. Valid value is four standard characters. Typically, this value is ANA. Required.

#### STDS Syntax Version

Version number of TRADACOMS syntax rules. Typically, this value is 1. Valid value is one limited standard character. Required.

#### FROM Sender Code

Code identifies the company or division sending the transmission. Valid value is up to 35 standard characters. Required.

**Note:** Either the FROM Sender Code (FROM1), or the FROM Sender Name (FROM2, if the FROM Sender Code is empty) can be specified.

#### FROM Sender Name

Name identifies the transmission sender. Optional.

#### **UNTO Receiver Code**

Code identifies the company or division receiving the transmission. Valid value is up to 35 standard characters. Required.

**Note:** Either the UNTO Receiver Code (UNTO1), or the UNTO Receiver Name (UNTO2, if the UNTO Receiver Code is empty) can be specified.

#### **UNTO Receiver Name**

Name identifying the transmission receiver. Valid value is 12 standard characters. Optional.

#### **Use Correlation Overrides**

Whether to use correlation overrides. Required. Valid values are:

- Always If a correlation override value is provided, always use that
  value instead of the value in the envelope (except for the Sender ID,
  Receiver ID, and Sender/Receiver Qualifier fields, which must have a \*
  in the envelope definition to use the correlation override value).
- Only when the envelope field has a wildcard value (\*) Only use correlation override values for fields in the envelope definition that are specified with a wildcard (\*).
- Never Never use correlation overrides.

• Use the default specified in enveloping.properties - The enveloping.properties file defines when to use correlation overrides if

this choice is selected. The properties file will either define Always, Never, or Only when the envelope field has a wildcard (\*) value. The applicable properties file property is

enveloping.correl\_override\_default.[standard]. Allowed values are No (which means never), WildcardOnly, or All (which means always, except for the Sender ID, Receiver ID, and Sender/Receiver Qualifier fields, which must have a \* in the envelope definition to use the correlation override value).

#### Use global control number for SNRF Sender Reference

Whether this envelope definition must use a global control number to uniquely identify transmissions. No indicates that the envelope definition must use its own global SNRF Sender Reference number. Valid values are:

- Yes (default)
- Yes (and generate name from data)
- No

Required.

#### **RCRF** Receiver Reference

Transmission reference ID of the receiver. Optional.

#### **APRF Application Reference**

TRADACOMS application reference ID for this transmission. Optional.

#### **PRCD Transmission Priority**

TRADACOMS transmission priority code. Valid value is one limited numeric character. Optional.

#### **SNRF Sender Reference**

Key used for referencing this SNRF sender. Valid value is 14 standard characters. Required.

#### **Primary Name Format**

Used to specify what information to include when generating a global control number name. Information includes the following:

- Sender Code (selected by default)
- Receiver Code (selected by default)
- Syntax Rules ID (selected by default)
- Syntax Version (selected by default)

Only displayed when Use global control number for SNRF Sender Reference is set to Yes (and generate name from data).

#### **Backup Name Format**

Used to specify what information to include when generating a global control number name. The Backup Name Formats are used when a valid control number name cannot be determined from the Primary Name Format. Information includes the following:

- Sender Code (selected by default)
- Receiver Code (selected by default)
- Syntax Rules ID
- Syntax Version

Only displayed when Use global control number for SNRF Sender Reference is set to Yes (and generate name from data).

#### **Backup Name Format**

Used to specify what information to include when generating a global control number name. The Backup Name Formats are used when a valid control number name cannot be determined from the Primary Name Format. Information includes the following:

- Sender Code
- Receiver Code
- Syntax Rules ID (selected by default)
- Syntax Version (selected by default)

Only displayed when Use global control number for SNRF Sender Reference is set to Yes (and generate name from data).

#### Maximum number of documents per interchange

Specify the Maximum number of documents per interchange. If you do not specify a value or if you specify zero, the system will not check for maximum documents per interchange. If you specify a value greater than zero, only that number of documents (or less) will be included in an interchange. This parameter can work in conjunction with the Limit Interchange Size parameter to limit the number of documents per interchange and also limit the size of the interchange. This may result in less than the maximum number of documents depending upon the size limit you impose.

**Note:** You can also specify the maximum number of documents per interchange globally without having to change all existing envelope definitions by modifying the

**enveloping.EDIFACT.MaxDocsPerInterchange** property in the enveloping.properties file by uncommenting this line (by removing the #) and then specifying a value greater than zero. See the *Property Files* documentation for more information on changing properties. Note that anything specified in the envelope definition will override the global value specified in the enveloping.properties file. Additionally, any correlation overrides will override the value specified in the envelope definition and the enveloping.properties file. Optional.

#### Limit Interchange Size

Maximum size allowed for an interchange before a single interchange is split into multiple interchanges that are each under the maximum size limitation.

Valid values are:

- No
- Use smallest transaction limit (default)

**Note:** The **Use smallest transaction limit** setting is specific to the limitation imposed by the standard.

- Specify size limit
- Use global default in enveloping.properties

Required.

**Note:** If you select **Use transaction set default in enveloping.properties**, you need to specify the size limit directly (in the **Maximum Interchange Size** parameter) or by setting properties in the enveloping.properties property file, which contains a property for each supported standard and

more specific properties for each message type (for example, ANA for the TRADACOMS standard) that can override the standard property.

#### **Invoke Business Process for Each Interchange**

Whether a business process is invoked for each interchange generated. Valid values are Yes and No (default). Required.

**Note:** If **Invoke Business Process for Each Interchange** is set to **No**, the service places the name of the business process specified in the envelope into process data using the key WFD\_NAME. This business process is then invoked by the Invoke Business Process Service. If **Invoke Business Process For Each Interchange** is set to **Yes**, the service directly bootstraps an instance of the business process specified in the envelope, and does not set WFD\_NAME in process data.

#### Maximum Interchange Size (bytes)

Specify the maximum size of each individual interchange. Required.

**Note:** Only displayed if you selected **Specify size limit** for the **Limit Interchange Size** parameter. If you choose to specify a maximum value, the value you specify is checked to make sure it is at least 354 bytes based on the header and trailer size for TRADACOMS standard.

#### **Encode Document**

Character encoding for the document. Valid values are Yes and No. Required.

#### **Stream Segments**

Insert an end-of-line character after each segment record. Valid values are Yes and No. Required.

#### **Encoding**

Type of character encoding for the message group that includes this header. Optional. Only displayed if **Encode Document** is set to **Yes**.

#### Determine the Business Process by

Required. Valid values are:

- Specifying a contract
- Specifying a business process
- Generating the business process name from the data

#### **Contract List**

Select a previously created contract to associate with this envelope. Optional. Only displayed if **Determine the business process by** is set to **Specifying a contract**.

#### **Business Process List**

Select a business process to run when this envelope is processed. Optional. Only displayed if **Determine the business process by** is set to **Specifying a business process**.

#### **Primary Name Format**

Used to specify what information to include when generating a business process name. Information includes the following:

- Sender Code (selected by default)
- Receiver Code (selected by default)
- Syntax Rules ID (selected by default)
- Syntax Version (selected by default)

Only displayed when Use global control number for SNRF Sender Reference is set to Yes (and generate name from data).

#### **Backup Name Format**

Used to specify what information to include when generating a business process name. The Backup Name Formats are used when a valid business process name cannot be determined from the Primary Name Format. Information includes the following:

- Sender Code (selected by default)
- Receiver Code (selected by default)
- Syntax Rules ID
- Syntax Version

Only displayed when Use global control number for SNRF Sender Reference is set to Yes (and generate name from data).

#### **Backup Name Format**

Used to specify what information to include when generating a business process name. The Backup Name Formats are used when a valid business process name cannot be determined from the Primary Name Format. Information includes the following:

- Sender Code
- · Receiver Code
- Syntax Rules ID (selected by default)
- Syntax Version (selected by default)

Only displayed when Use global control number for SNRF Sender Reference is set to Yes (and generate name from data).

Generate an error if no generated business process name exists in the system Generate an error message if the translator cannot locate the specified business process name. Valid values are Yes and No. Required.

#### **Extraction Options**

Required. Valid values are:

- Determined by a business process
- Extract to a file system directory
- Extract to a mailbox

#### **Data Extraction Directory**

Directory for data extraction. Optional. Only displayed if **Extraction Options** is set to **Extract to a file system directory**.

#### **Data Extraction Filename**

Filename for data extraction. Optional. Only displayed if **Extraction Options** is set to **Extract to a file system directory**.

#### **Data Extraction Mailbox**

Mailbox for data extraction. Required. Only displayed if **Extraction Options** is set to **Extract to a mailbox**.

#### Data Extraction Mailbox Message Name

Mailbox message name for data extraction. Optional. Only displayed if **Extraction Options** is set to **Extract to a mailbox**.

## Chapter 6. TRADACOMS Outbound MHD MTR Envelope Properties

**Note:** An (\*) asterisk indicates that a wildcard value can be used with that parameter (the wildcard value is an asterisk). For Inbound envelopes, a wildcard value in the envelope matches any value in the input document, while an empty value in the envelope matches only an empty value in the input document. For Outbound envelopes, a wildcard value is equivalent to an empty value in the envelope. See "Using Wildcards in TRADACOMS Envelopes" on page 16 for more information about using wildcards in TRADACOMS envelopes.

The following table describes TRADACOMS outbound MHD MTR envelope properties:

#### Field Description

#### **Next Envelope**

Envelope to apply after this envelope. Optional.

#### Create Next Envelope

Adds Interchange level envelope to use as next envelope. Optional.

#### MHD TYPE Message Type of Header Message

Message type of the TRADACOMS header message. For example, INVFIL or ORDHDR. Valid value is six standard characters. Required.

#### FROM Sender Code

Coded identifier of the transmission sender. Valid value is 14 standard characters. Required.

#### **UNTO Receiver Code**

Coded identifier of the transmission receiver. Valid value is 14 standard characters. Required.

#### **Use Correlation Overrides**

Whether to use correlation overrides. Required. Valid values are:

- Always If a correlation override value is provided, always use that value instead of the value in the envelope (except for the Sender ID, Receiver ID, and Sender/Receiver Qualifier fields, which must have a \* in the envelope definition to use the correlation override value).
- Only when the envelope field has a wildcard value (\*) Only use correlation override values for fields in the envelope definition that are specified with a wildcard (\*).
- Never Never use correlation overrides.
- Use the default specified in enveloping.properties The enveloping.properties file defines when to use correlation overrides if this choice is selected. The properties file will either define Always, Never, or Only when the envelope field has a wildcard (\*) value. The applicable properties file property is enveloping.correl\_override\_default.[standard]. Allowed values are No

(which means never), WildcardOnly, or All (which means always, except for the Sender ID, Receiver ID, and Sender/Receiver Qualifier fields, which must have a \* in the envelope definition to use the correlation override value).

#### **TCDE Transaction Code**

Coded identifier of the TRADACOMS transaction code. Valid value is four standard characters. Required.

#### **TTYP Transaction Type**

TRADACOMS transaction type. Valid value is 12 standard characters. Optional.

#### SIDN Supplier's EAN Location Number

EAN location number of the supplier. Optional.

#### SIDN Supplier's Identity Allocated by Customer

ID assigned to the supplier by the customer. Optional.

#### SNAM Supplier's Name

Name of supplier. Optional.

#### SADD Supplier's Address Line 1

Address of the supplier. Optional.

#### SADD Supplier's Address Line 2

Additional address of the supplier. Optional.

#### SADD Supplier's Address Line 3

Additional address of the supplier. Optional.

#### SADD Supplier's Address Line 4

Additional address of the supplier. Optional.

#### SADD Supplier's Post Code

Postal code of the supplier. Optional.

#### VATN Supplier's Alphanumeric VAT Registration Number

VAT registration alphanumeric code of the customer. Optional.

#### VATN Supplier's Numeric VAT Registration Number

VAT registration numeric code of the customer. Optional.

#### CIDN Customer's EAN Location Number

EAN location number of the customer. Optional.

#### CIDN Customer's Identity Allocated by Supplier

ID assigned to the customer by the supplier. Optional.

#### **CNAM Customer's Name**

Name of the customer. Optional.

#### CADD Customer's Address Line 1

Address of the customer. Optional.

#### CADD Customer's Address Line 2

Additional address of the customer. Optional.

#### CADD Customer's Address Line 3

Additional address of the customer. Optional.

#### CADD Customer's Address Line 4

Additional address of the customer. Optional.

#### **CADD Customer's Post Code**

Postal code of the customer. Optional.

#### VATR Customer's Alphanumeric VAT Registration Number

VAT registration alphanumeric code of the supplier. Optional.

#### VATR Customer's Numeric VAT Registration Number

VAT registration numeric code of the supplier. Optional.

#### **Bank Identity Code**

Service bank's own identity code. Optional.

#### **Bank Name**

Service bank/third party bank name. Optional.

#### **Service Code**

Name of service as allocated by the service bank. Optional.

#### User Code

Customer's user number as allocated by the bank. Optional.

#### **Bank Information**

Customer-to bank-information (for example, F/X Deal Number). Optional.

#### **Currency Indicator**

Type of currency, three character code such as, USD, EUR, and so on. Optional.

#### FLGN File Generation Number

Generated number assigned to the file. Valid value is four standard characters. Required.

### INLO Invoice System EAN Location Number

EAN location number assigned to the invoicing system. Valid value is 13 standard characters. Optional.

#### INLO Invoice System Supplier's Own Code

Number assigned by the supplier to the invoicing system. Optional.

#### Accepter Lookup Alias

Identifying string used with the sender ID and the receiver ID to look up this envelope with the EDI Encoder service. This alias associates a document with the service it requires. Valid value must be at least one limited standard character. Required.

#### Limit Interchange Size

Maximum size allowed for an interchange before a single interchange is split into multiple interchanges that are each under the maximum size limitation.

Valid values are:

- No
- Specify size limit
- Use transaction set default in enveloping properties (default)

Required.

**Note:** If you select **Use transaction set default in enveloping.properties**, you need to specify the size limit directly (in the **Maximum Interchange Size** parameter) or by setting properties in the enveloping.properties property file, which contains a property for each supported standard and more specific properties for each message type (for example, ANA for the TRADACOMS standard) that can override the standard property.

#### Maximum Interchange Size

Specify the maximum size of each individual interchange. Required.

Note: Only displayed if you selected Specify size limit for the Limit Interchange Size parameter. If you choose to specify a maximum value, the value you specify is checked to make sure it is at least 354 bytes based on the header and trailer size for TRADACOMS standard.

#### Pre-envelope Translation Map Name Mode

Mode in which to specify the map to use to perform a pre-envelope translation. Valid values are:

- Specify
- · Generate from data

#### Pre-envelope Map Name

Select map used to apply TRADACOMS transaction headers. Optional. Displayed only when Pre-envelope Translation Map Name Mode is set to Specify.

### **Primary Name Format**

Used to specify what information to include when generating a Pre-envelope Map Name. Information includes the following:

- Sender Code (selected by default)
- Receiver Code (selected by default)
- Message Type (selected by default)

Displayed only when Pre-envelope Map Name Mode is set to Generate from

data.

#### **Backup Name Format**

Used to specify what information to include when generating a Pre-envelope Map Name. The Backup Name Formats are used when a valid map name cannot be determined from the Primary Name Format. Information includes the following:

- · Sender Code (selected by default)
- Receiver Code (selected by default)
- Message Type

Displayed only when Pre-envelope Map Name Mode is set to Generate from data.

#### **Backup Name Format**

Used to specify what information to include when generating a Pre-envelope Map Name. The Backup Name Formats are used when a valid map cannot be determined from the Primary Name Format. Information includes the following:

- Sender Code
- Receiver Code
- Message Type (selected by default)

Displayed only when Pre-envelope Map Name Mode is set to Generate from data.

#### Generate an error if no generated map name exists in the system

Generate an error message if the translator cannot locate the specified map name. Valid values are Yes and No. Required.

#### Validate translation input

Valid values are Yes (default) or No. Required.

#### Validate translation output

Valid values are Yes (default) or No. Required.

#### **Enveloping Map Name Mode**

How the map to use to envelope documents is specified. Valid values are:

- Specify
- · Generate from data

### **Enveloping Map Name**

Map used to apply TRADACOMS interchange headers. Required.

#### **Primary Name Format**

Used to specify what information to include when generating a Map Name. Information includes the following:

- Sender Code
- · Receiver Code
- · Message Type (selected by default)

**Note:** A modified Message Type value is used in generating the Enveloping Map Name as follows: ACKHDR becomes ACKMNT, CREHDR becomes CREDIT, DELHDR becomes DELIVR, INVFIL becomes INVOIC, ORDHDR becomes ORDERS, and PAYHDR becomes PAYINF. In this way, the generated names match the name of the enveloping maps shipped with Sterling B2B Integrator. Message Type values other than the ones listed above are not modified.

Displayed only when **Enveloping Map Name Mode** is set to **Generate** from data.

#### **Backup Name Format**

Used to specify what information to include when generating an Enveloping Map Name. The Backup Name Formats are used when a valid map name cannot be determined from the Primary Name Format. Information includes the following:

- · Sender Code (selected by default)
- Receiver Code (selected by default)
- · Message Type

Displayed only when **Enveloping Map Name Mode** is set to **Generate** from data.

#### **Backup Name Format**

Used to specify what information to include when generating an Enveloping Map Name. The Backup Name Formats are used when a valid map cannot be determined from the Primary Name Format. Information includes the following:

- Sender Code (selected by default)
- Receiver Code (selected by default)
- Message Type (selected by default)

Displayed only when **Enveloping Map Name Mode** is set to **Generate** from data.

#### Generate an error if no generated map name exists in the system

Generate an error message if the translator cannot locate the specified map name. Valid values are Yes and No. Required.

# **Chapter 7. Creating TRADACOMS Maps**

The Sterling B2B Integrator Map Editor enables you to map TRADACOMS documents, and generates a file layout for you using the components and message types that you select. The Sterling B2B Integrator Map Editor-generated TRADACOMS map consists of groups, records, composites, and fields that are comparable to parameters defined by TRADACOMS.

**Note:** You need to download the Sterling B2B Integrator Map Editor component to use it.

Sterling B2B Integrator Map Editor allows you to modify the map components by using the Deactivate, Promote, Split, Copy, Cut, and Paste functions.

You can create a map for all TRADACOMS messages (for all supported TRADACOMS releases) loaded into the IBM Sterling Gentran Standards Database for EDI through the Sterling B2B Integrator Map Editor.

# TRADACOMS Components in the Sterling B2B Integrator Map Editor

The following table lists the components that make up the TRADACOMS layout in the Sterling B2B Integrator Map Editor, the icons that represent the components, and descriptions of the components.

| Component              | Icon | Description                                                                                                    |  |  |  |
|------------------------|------|----------------------------------------------------------------------------------------------------|--|--|--|
| TRADACOMS root element |      | The <i>TRADACOMS root element</i> represents the message that Sterling B2B Integrator is mapping. At the TRADACOMS file root element, you define the message type and encoding. It is a group and can contain groups and records.                                                                                                    |  |  |  |
| Group                  | g    | A <i>group</i> is a looping structure that contains a sequence or an implicit group of repeating field tags (in Sterling B2B Integrator Map Editor, a group is related segments and groups that repeat in sequence until either the group data ends, or the maximum number of times that the loop is permitted to repeat is exhausted).  A group that is subordinate to another group is a subgroup (and corresponds to a nested looping structure, a loop within a loop).  When a group contains an extended rule or a standard rule, an asterisk appears to the right of the group icon. |  |  |  |
| Segment                |      | A <i>TRADACOMS segment</i> contains a field tag (in Sterling B2B Integrator Map Editor, a TRADACOMS segment is a group of related elements or composite data elements that combine to communicate useful data). A TRADACOMS segment can occur once or can repeat multiple times.  Note: If a TRADACOMS segment occurs more than once in a map, it is identified by its name <id>. The second and subsequent occurrences are identified by <id>:<i>n</i>, where <i>n</i> is the number of the occurrence in the map.</id></id>                                                              |  |  |  |

| Component | Icon | Description                                                                                                    |  |  |  |  |
|-----------|------|----------------------------------------------------------------------------------------------------|--|--|--|--|
| Element   | i i  | An <i>element</i> is a field or a group of TRADACOMS components (the smallest piece of information defined by the standard) that define a TRADACOMS element. An element can have different meanings depending on the context. In other data formats in the Sterling B2B Integrator Map Editor, an element is not considered to have useful meaning except in the larger context of the segment that contains it. However, elements used in the Sterling B2B Integrator Map Editorto represent TRADACOMS fields and components contain useful and discrete information.  Note: If an element occurs more than once in a map it is identified by its name <id>. The second and subsequent occurrences are identified by <id>:n, where n is the number of the occurrence in the map.</id></id> |  |  |  |  |
|           |      | A repeating element is an element with the ability to loop (occur more than once) within a particular TRADACOMS segment. To enable a single element to repeat multiple times within a TRADACOMS element, the occurrence of the element must be separated by a start and end delimiter. The use of start and end delimiters help the translator determine where elements and components are defined within a field tag.                                                                                                    |  |  |  |  |
|           |      | When a field has a link performed against it, a red check mark appears over the element icon.                                                                                                    |  |  |  |  |
|           |      | When a field contains an extended rule or a standard rule, an asterisk appears to the right of the element icon.                                                                                                    |  |  |  |  |

# Create a TRADACOMS Map

## About this task

When you create a new map, you can either manually create an EDI layout or you can use a wizard that creates a layout for you based on an EDI standard. The wizard saves you time and effort and minimizes the risk of having an invalid standard format.

Note: If the map you are creating contains greater than 20,000 objects, you will receive a message noting that this map contains a very large number of objects. For best performance, it is recommended that you consider whether any unnecessary objects in the map can be removed, do not expand the entire object tree—expand only the section of the tree you are currently mapping, consider using the Show links to or from the currently selected element option instead of the Show links to or from all visible elements option, and save the map using the .MAP file format (using the Save As function).

To create a TRADACOMS map:

#### Procedure

- 1. From the Sterling B2B Integrator Map Editor File menu, select New.
- 2. In the New Map Wizard, complete the questions in the first window and click Next.

Note: Be sure that IBM Sterling B2B Integrator is selected in the What kind of map are you creating list.

- 3. If you are translating from TRADACOMS, in the Input Format window select the **Create a New Data Format Using this Syntax** option.
- 4. Then, select **Delimited EDI** and click **Customize**. If you are translating from another format, select that format and continue to the next page of the wizard.
- 5. If you want to import code lists from the Sterling Standards for EDI, select the **Import code list** check box and click **Next**. Otherwise, just click **Next**.

**Note:** If you select the **Import code list** check box, a Use Code standard rule is created on fields for which the element name matches a code list table name.

- 6. Select the ODBC data source that contains the Sterling Standards for EDI (the default is **IBM Sterling B2B Integrator Standards**) and click **Next**.
- 7. Select the standards agency ([A] TRADACOMS), the version of the standard, and the transaction set you want to use and click Next.
- 8. Click Finish to load the transaction set.
- 9. Click **Next** to select the Output Format.
- 10. If you are translating to TRADACOMS, in the Output Format window (select the Create a New Data Format Using this Syntax option.
- 11. Then, select **Delimited EDI** and click **Customize**. If you are translating from another format, select that format and continue to the next page of the wizard.
- 12. If you want to import code lists from the Sterling Standards for EDI, select the **Import code list** check box and click **Next**. Otherwise, just click **Next**.

**Note:** If you select the **Import code list** check box, a Use Code standard rule is created on fields for which the element name matches a code list table name

- 13. Select the ODBC data source that contains the Sterling Standards for EDI (the default is **IBM Sterling B2B Integrator Standards**) and click **Next**.
- 14. Select the standards agency ([A] TRADACOMS), the version of the standard, and the transaction set you want to use and click Next.
- 15. Click **Finish** to load the transaction set. The Sterling B2B Integrator Map Editor displays the new map.
- 16. In the Sterling B2B Integrator Map Editor, select **File** → **Save** to save the map. Do not use spaces or apostrophes in the map name.

**Note:** To compile the map, select **File** → **Compile**. A progress dialog box displays and updates during the compilation process. If the map contains a large number of objects, you may be prompted that you should save the map in .MAP format.

17. To save a map as a .map file, select File > Save As and then select Source Maps (\*.map) from the Save as type list.

**Note:** Prior to opening an .mxl (XML-formatted) file, the Sterling B2B Integrator Map Editor verifies that you have the Microsoft XML Core Services (MSXML) 4.0 installed on the same computer as Sterling B2B Integrator Map Editor. If you do not have the Microsoft XML Core Services (MSXML) 4.0 installed, the Sterling B2B Integrator Map Editor cannot save or load .mxl source files.

# **Chapter 8. Generate a TRADACOMS Report**

#### About this task

The EDI Translation Detail report enables you to access EDI data (for a particular standard such as TRADACOMS) for a specified time period. It further allows you to organize the report by selecting criteria such as direction of the transmission, sender and receiver identifier, envelope name, unique identifier for the envelope level, EDI standard used, and translation success or failure, among other parameters. This report allows you to quickly and easily access information about EDI translation through the system.

To run a report containing details on inbound/outbound TRADACOMS messages:

#### **Procedure**

- 1. From the **Operations** menu, select **Reports**.
- 2. Use the Report Configuration wizard to create a new **EDI Translation Detail** report.
- 3. On the Detail Filtering page in the **Standard** parameter, clear the check boxes for all standards *except* **TRADACOMS**.
- 4. Filter by any other desired criteria and click **Finish** at the end of the Report Configuration Wizard to generate the report.

# **Chapter 9. Search for TRADACOMS Correlations**

#### About this task

Correlation data, often called correlations, is defined as specific pieces of data that you may need to review in the process of monitoring, tracking, and troubleshooting your activities. These data items are defined by type and value. These type-value pairs are known as name-value pairs, and are a powerful tool you can use to record and search for business process- and document-specific data. Sterling B2B Integrator has some predefined correlations and enables you to define more so that you can easily and efficiently monitor and track your activities, such as TRADACOMS message flow.

To search for TRADACOMS correlations:

#### **Procedure**

- 1. From the Administration menu, select Business Process → Advanced Search → EDI Correlation.
- 2. In the Search Option area, specify any combination of the following search criteria, as appropriate. To search for TRADACOMS messages, in the **Interchange Level Options Standard** box, type **TRADACOMS**.
- 3. Click Go! to display the EDI correlation records that match your search criteria.
- 4. In the EDI Correlation Interchange Results page, click info in the Detail column for the AS2 interchange for which you want to view details.
- 5. In the EDI Correlation Interchange/Group/Transaction Detail Results page, click info to the right of Document Correlations for additional information about the TRADACOMS messages. Also, you can click info to the right of Business Process for details about the TRADACOMS business processes.

## **Notices**

This information was developed for products and services offered in the U.S.A.

IBM® may not offer the products, services, or features discussed in this document in other countries. Consult your local IBM representative for information on the products and services currently available in your area. Any reference to an IBM product, program, or service is not intended to state or imply that only that IBM product, program, or service may be used. Any functionally equivalent product, program, or service that does not infringe any IBM intellectual property right may be used instead. However, it is the user's responsibility to evaluate and verify the operation of any non-IBM product, program, or service.

IBM may have patents or pending patent applications covering subject matter described in this document. The furnishing of this document does not grant you any license to these patents. You can send license inquiries, in writing, to:

IBM Director of Licensing

IBM Corporation

North Castle Drive

Armonk, NY 10504-1785

U.S.A.

For license inquiries regarding double-byte character set (DBCS) information, contact the IBM Intellectual Property Department in your country or send inquiries, in writing, to:

Intellectual Property Licensing

Legal and Intellectual Property Law

IBM Japan Ltd.

1623-14, Shimotsuruma, Yamato-shi

Kanagawa 242-8502 Japan

The following paragraph does not apply to the United Kingdom or any other country where such provisions are inconsistent with local law: INTERNATIONAL BUSINESS MACHINES CORPORATION PROVIDES THIS PUBLICATION "AS IS" WITHOUT WARRANTY OF ANY KIND, EITHER EXPRESS OR IMPLIED, INCLUDING, BUT NOT LIMITED TO, THE IMPLIED WARRANTIES OF NON-INFRINGEMENT, MERCHANTABILITY OR FITNESS FOR A PARTICULAR PURPOSE. Some states do not allow disclaimer of express or implied warranties in certain transactions, therefore, this statement may not apply to you.

This information could include technical inaccuracies or typographical errors. Changes are periodically made to the information herein; these changes will be

incorporated in new editions of the publication. IBM may make improvements and/or changes in the product(s) and/or the program(s) described in this publication at any time without notice.

Any references in this information to non-IBM Web sites are provided for convenience only and do not in any manner serve as an endorsement of those Web sites. The materials at those Web sites are not part of the materials for this IBM product and use of those Web sites is at your own risk.

IBM may use or distribute any of the information you supply in any way it believes appropriate without incurring any obligation to you.

Licensees of this program who wish to have information about it for the purpose of enabling: (i) the exchange of information between independently created programs and other programs (including this one) and (ii) the mutual use of the information which has been exchanged, should contact:

IBM Corporation

J46A/G4

555 Bailey Avenue

San Jose, CA 95141-1003

U.S.A.

Such information may be available, subject to appropriate terms and conditions, including in some cases, payment of a fee.

The licensed program described in this document and all licensed material available for it are provided by IBM under terms of the IBM Customer Agreement, IBM International Program License Agreement or any equivalent agreement between us.

Any performance data contained herein was determined in a controlled environment. Therefore, the results obtained in other operating environments may vary significantly. Some measurements may have been made on development-level systems and there is no guarantee that these measurements will be the same on generally available systems. Furthermore, some measurements may have been estimated through extrapolation. Actual results may vary. Users of this document should verify the applicable data for their specific environment.

Information concerning non-IBM products was obtained from the suppliers of those products, their published announcements or other publicly available sources. IBM has not tested those products and cannot confirm the accuracy of performance, compatibility or any other claims related to non-IBM products. Questions on the capabilities of non-IBM products should be addressed to the suppliers of those products.

All statements regarding IBM's future direction or intent are subject to change or withdrawal without notice, and represent goals and objectives only.

All IBM prices shown are IBM's suggested retail prices, are current and are subject to change without notice. Dealer prices may vary.

This information is for planning purposes only. The information herein is subject to change before the products described become available.

This information contains examples of data and reports used in daily business operations. To illustrate them as completely as possible, the examples include the names of individuals, companies, brands, and products. All of these names are fictitious and any similarity to the names and addresses used by an actual business enterprise is entirely coincidental.

#### COPYRIGHT LICENSE:

This information contains sample application programs in source language, which illustrate programming techniques on various operating platforms. You may copy, modify, and distribute these sample programs in any form without payment to IBM, for the purposes of developing, using, marketing or distributing application programs conforming to the application programming interface for the operating platform for which the sample programs are written. These examples have not been thoroughly tested under all conditions. IBM, therefore, cannot guarantee or imply reliability, serviceability, or function of these programs. The sample programs are provided "AS IS", without warranty of any kind. IBM shall not be liable for any damages arising out of your use of the sample programs.

Each copy or any portion of these sample programs or any derivative work, must include a copyright notice as follows:

© IBM 2011. Portions of this code are derived from IBM Corp. Sample Programs. © Copyright IBM Corp. 2011.

If you are viewing this information softcopy, the photographs and color illustrations may not appear.

#### **Trademarks**

IBM, the IBM logo, and ibm.com<sup>®</sup> are trademarks or registered trademarks of International Business Machines Corp., registered in many jurisdictions worldwide. Other product and service names might be trademarks of IBM or other companies. A current list of IBM trademarks is available on the Web at "Copyright and trademark information" at http://www.ibm.com/legal/copytrade.shtml.

Adobe, the Adobe logo, PostScript, and the PostScript logo are either registered trademarks or trademarks of Adobe Systems Incorporated in the United States, and/or other countries.

IT Infrastructure Library is a registered trademark of the Central Computer and Telecommunications Agency which is now part of the Office of Government Commerce.

Intel, Intel logo, Intel Inside, Intel Inside logo, Intel Centrino, Intel Centrino logo, Celeron, Intel Xeon, Intel SpeedStep, Itanium, and Pentium are trademarks or registered trademarks of Intel Corporation or its subsidiaries in the United States and other countries.

Linux is a registered trademark of Linus Torvalds in the United States, other countries, or both.

Microsoft, Windows, Windows NT, and the Windows logo are trademarks of Microsoft Corporation in the United States, other countries, or both.

ITIL is a registered trademark, and a registered community trademark of the Office of Government Commerce, and is registered in the U.S. Patent and Trademark Office.

UNIX is a registered trademark of The Open Group in the United States and other countries.

Java and all Java-based trademarks and logos are trademarks or registered trademarks of Oracle and/or its affiliates.

Cell Broadband Engine is a trademark of Sony Computer Entertainment, Inc. in the United States, other countries, or both and is used under license therefrom.

Linear Tape-Open, LTO, the LTO Logo, Ultrium and the Ultrium Logo are trademarks of HP, IBM Corp. and Quantum in the U.S. and other countries.

Connect Control Center<sup>®</sup>, Connect:Direct<sup>®</sup>, Connect:Enterprise<sup>™</sup>, Gentran<sup>®</sup>, Gentran<sup>®</sup>:Basic<sup>®</sup>, Gentran:Control<sup>®</sup>, Gentran:Director<sup>®</sup>, Gentran:Plus<sup>®</sup>, Gentran:Server<sup>®</sup>, Gentran:Viewpoint<sup>®</sup>, Sterling Commerce<sup>™</sup>, Sterling Information Broker<sup>®</sup>, and Sterling Integrator<sup>®</sup> are trademarks or registered trademarks of Sterling Commerce<sup>™</sup>, Inc., an IBM Company.

Other company, product, and service names may be trademarks or service marks of others.

# IBM

Printed in USA